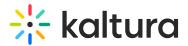

## Adding a Data Collection Form to a Video Player

Last Modified on 06/26/2020 5:36 pm IDT

You can add a mandatory or optional data collection form to a video player any time during playback. The data collection form is used to generate leads or collect additional data for existing leads.

| Subscribe to our research updates: |        |  |  |
|------------------------------------|--------|--|--|
|                                    | Name   |  |  |
|                                    | Email  |  |  |
|                                    | Submit |  |  |
|                                    | Skip   |  |  |
| ▶ <b>())</b> 0:01 / 0              | a7     |  |  |

1. Create a form in Eloqua with the relevant fields you want the in-player form to update.

Even if you are collecting data on known leads, make sure to include a field for an email address to connect the collected data to contacts.

If necessary, define the form processing to update the relevant fields.

- 2. Decide the following:
  - a. If you want 1, 2, or 3 fields.
  - b. For each field:
    - a. name of the field of the form.
    - b. Placeholder: the text to appear in the field before filling it out.
    - c. If it is a required field.
  - c. If the form is mandatory or not.
  - d. When in the video do you want the form to display.
  - e. Optional style rules like font and colors.
- 3. Send this information to your Kaltura representative, along with the Player ID(s).